# 3-2-1 Backups With Limited Hardware

By: Sean Twiehaus

#### Use Case

Backup Important Documents

Backup Documents with Personally Identifiable Information

Documents too sensitive to store on Google or Dropbox

# Disclaimer

# RTO

#### Recovery Time Objective

### How long can the server be down before causing hardship?

~=**2 Weeks**

\$\$\$

# RPO

#### Recovery Point Objective

### How many hours of data are you willing to lose?

### **24 Hours (1 Day)**

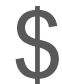

# Retention

# Time

#### Retention Time

### How much time do you have to realize you shouldn't have deleted a file?

### **30 Days (1 Month)**

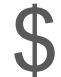

#### Retention Time

#### What is the Retention Time of RAID?

If you delete a file off of a RAID array, how much time do you have to realize that was a mistake and undo it?

# Bitrot

# Protection

#### Bitrot Detection / Correction

Phantom Writes Bugs in Hard Drive Firmware Aging Hard Drives Bit flips

\$\$

[More Information](https://papers.freebsd.org/2020/linux.conf.au/paeps_the_zfs_filesystem/)

#### **Summary**

## RTO = 2 Weeks  $RPO = 1$  Day Retention Time = 1 Month Bitrot Protection on all files

# 3-2-1 Backups

 Copies of your data On different storage devices Offsite

#### Minimum Requirements

## 2 Hard Drives 1 Cloud Provider

#### 2 Hard Drives

#### OS Drive

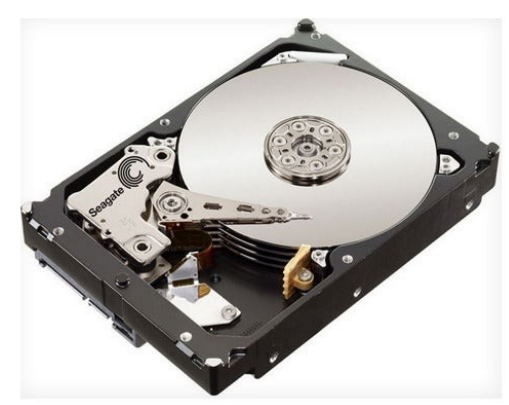

Backup Drive

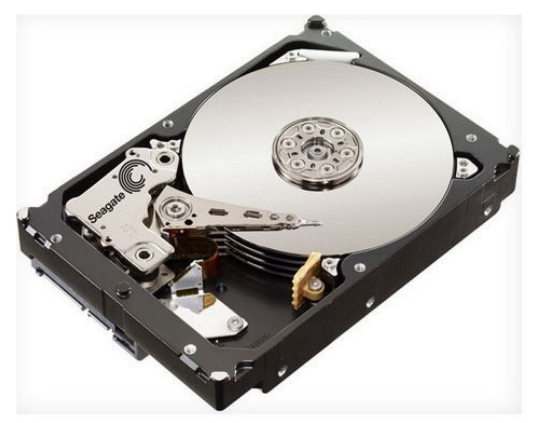

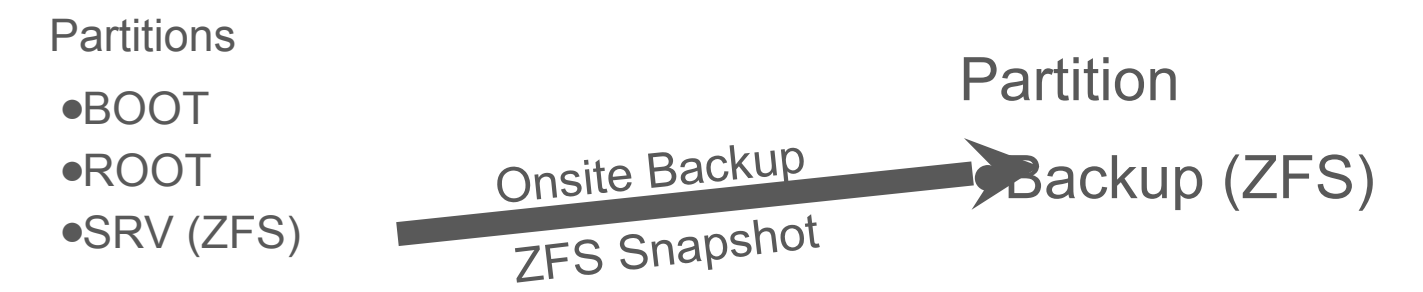

#### 1 Cloud Provider

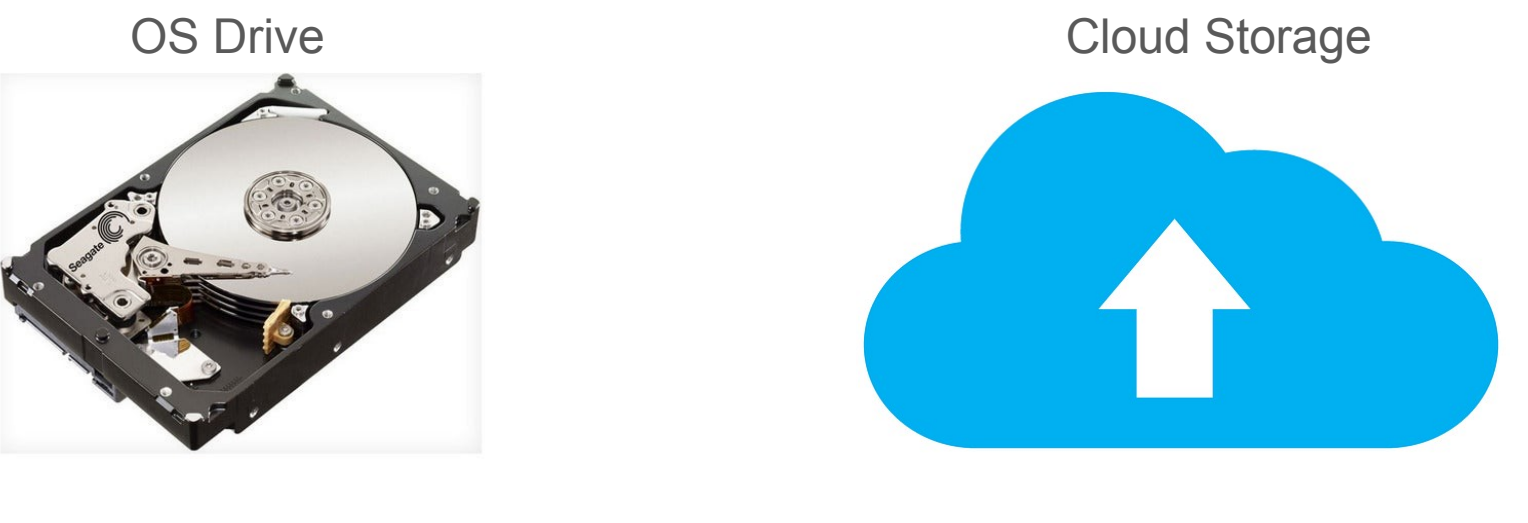

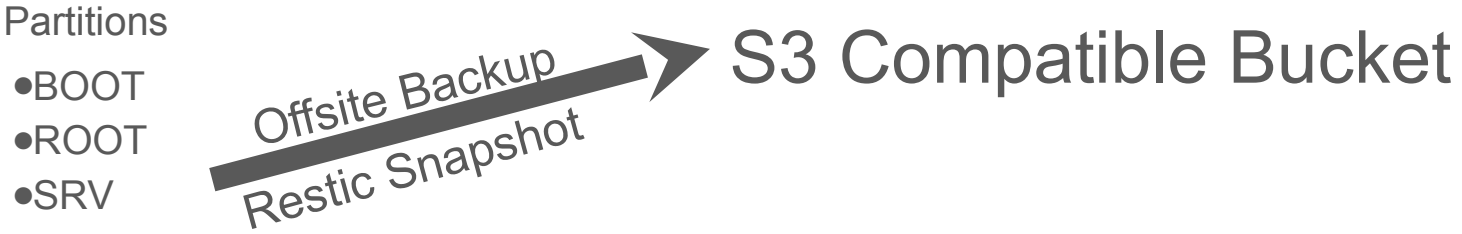

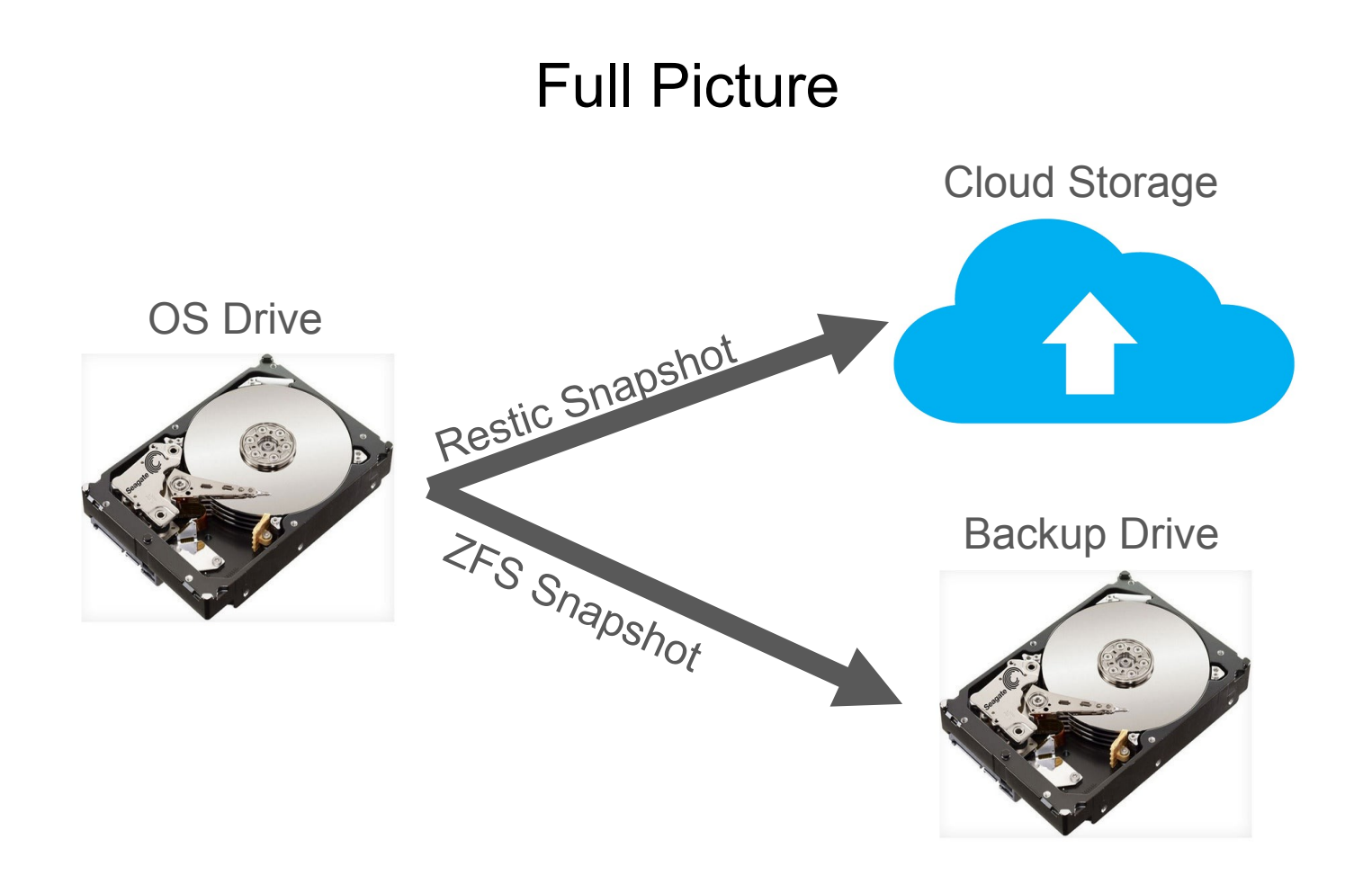

# ZFS

#### ZFS

●File System and Logical Volume Manager ● Originally Developed By Sun Microsystems ●Development Started in 2001 • Source Code Released in 2005

ZFS

# Common Development and Distribution License (CDDL)

#### ZFS

We at Canonical have conducted a legal review, including discussion with the industry's leading software freedom legal counsel, of the licenses that apply to the Linux kernel and to ZFS.

And in doing so, we have concluded that we are acting within the rights granted and in compliance with their terms of both of those licenses. Others have independently achieved the same conclusion. Differing opinions exist, but please bear in mind that these are *opinions*.

#### https://ubuntu.com/blog/zfs-licensing-and-linux

#### Discussion: Business Source Licenses

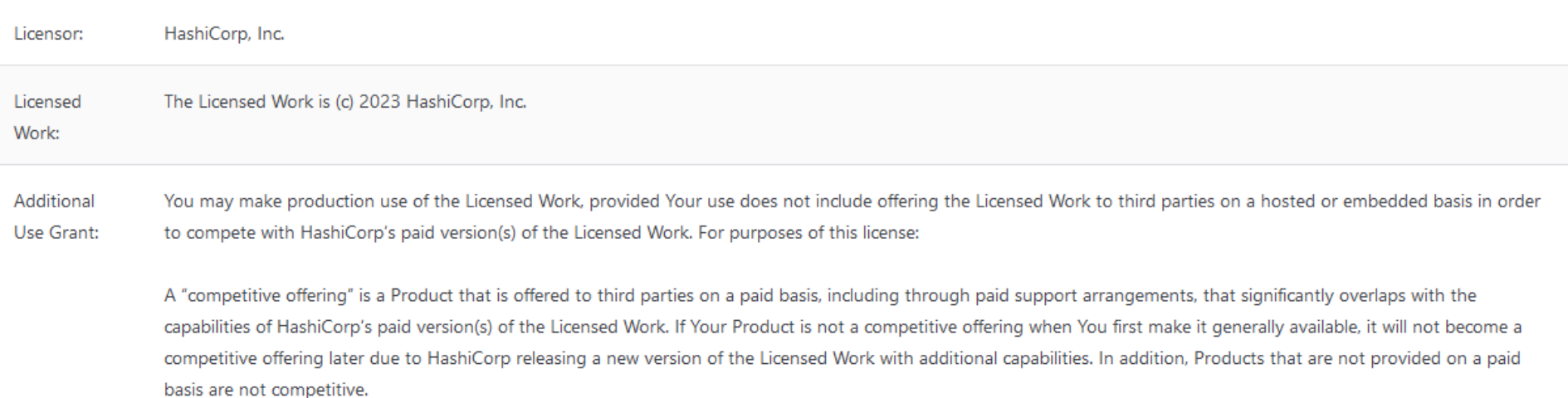

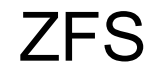

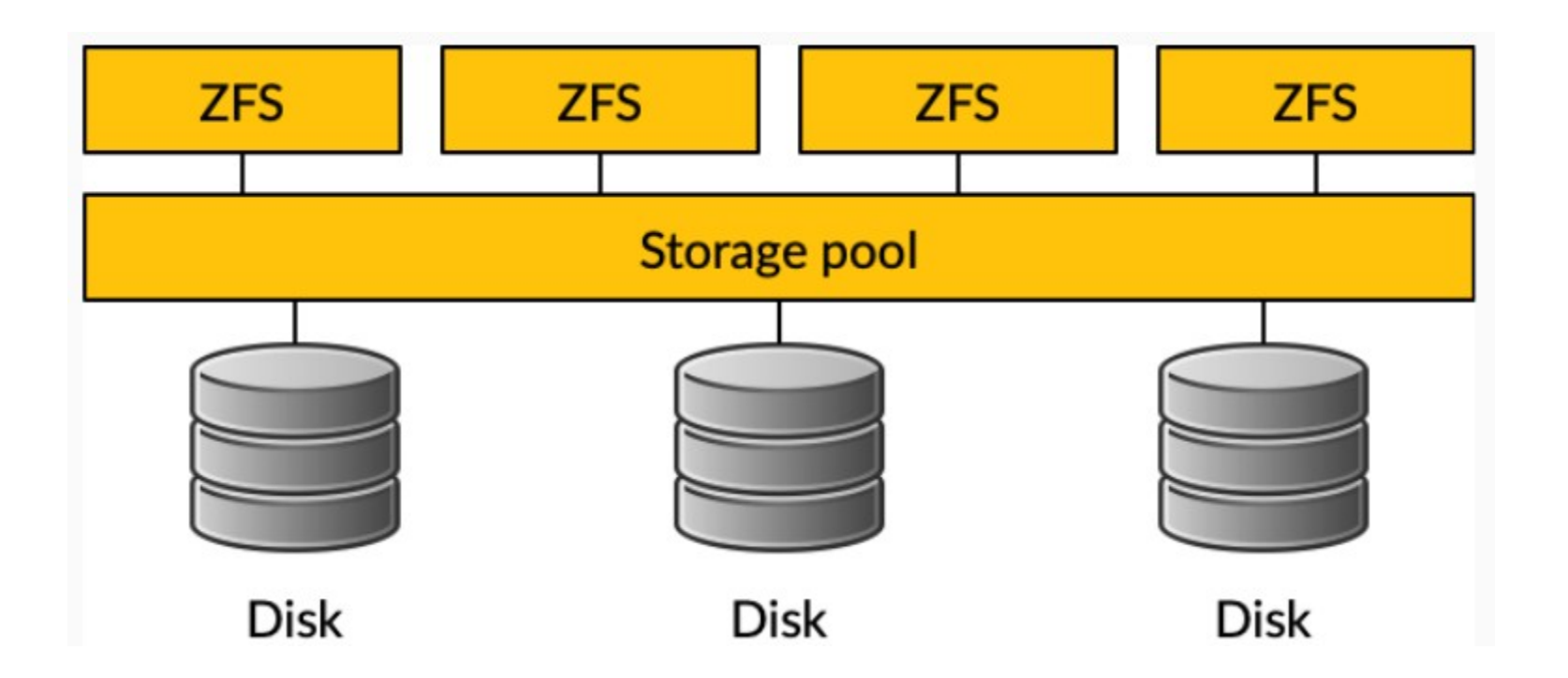

#### Demo

- Show Disks on Ubuntu VM
	- lsblk | grep sd
- Create 3rd partition on OS Drive
	- fdisk /dev/sda
- Install zfs
	- apt install zfsutils-linux -y
- Create /srv zpool
	- zpool create srv /dev/sda3
- Create file on srv
	- truncate -s 5M /srv/file\_2023-12-21.dat
- Create Partition on Backup Drive
	- fdisk /dev/sdb
- Create /backup zpool
	- zpool create backup /dev/sdb1

#### ZFS - Bitrot Protection / Correction

# zfs set [copies=](https://docs.oracle.com/en/operating-systems/solaris/oracle-solaris/11.4/manage-zfs/copies-property.html#GUID-CAC5F40B-4EC9-4DF2-8181-A26182CE8B57)2 srv ZFS Scrub First Sunday of Every Month

#### Demo

- Show Disks on Ubuntu VM
	- zfs set copies=2 srv
	- zfs get copies

#### 2 Hard Drives

#### OS Drive

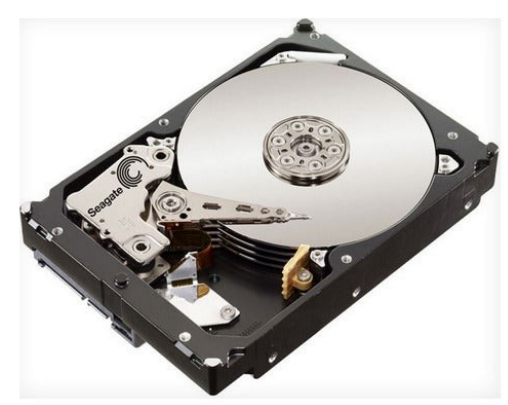

Backup Drive

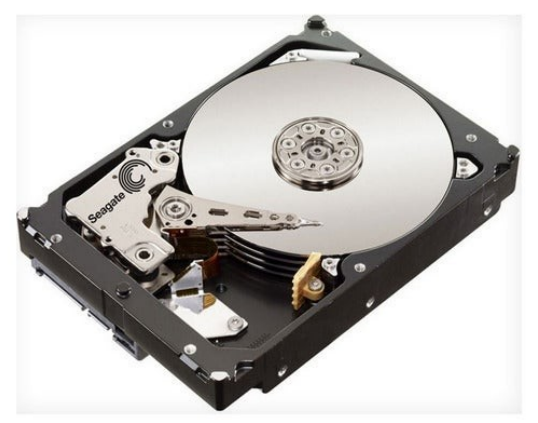

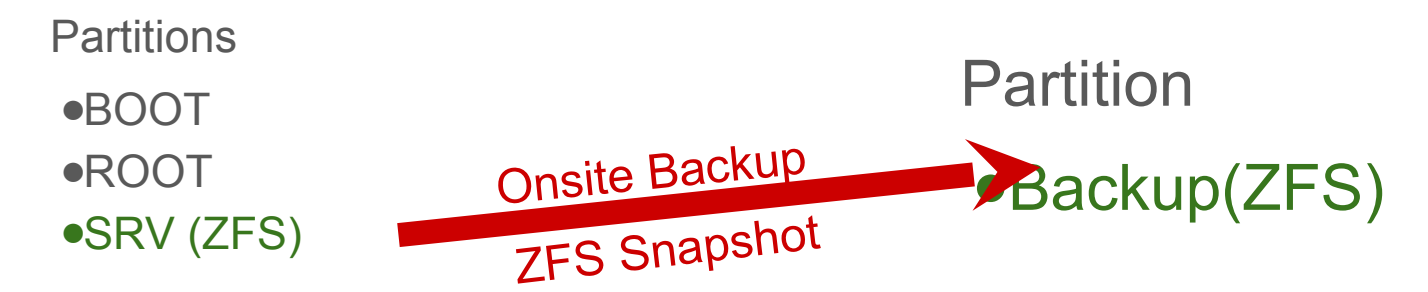

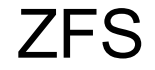

# Copy on Write (COW) **Snapshots**

#### ZFS - Snapshots

- Read Only
- Take up no space initially
- Only begin to take up space when changes are made

#### Demo

- Create files on /srv
	- truncate -s 5M /srv/file\_2023-12-21.txt
	- truncate -s 5M /srv/file\_2023-12-21.json
- Take snapshot (first daily)
	- zfs snapshot srv@2023-12-21
- Show snapshot taking 0 space
	- zfs list -t snapshot

#### ZFS - Rollback

## ● Rollback entire dataset

# ● Mount snapshot to recover

## specific files

#### Demo

- Delete files from working directory
	- rm /srv/file\_2023-12-21.dat
	- rm /srv/file\_2023-12-21.txt
	- rm /srv/file 2023-12-21.json
- Show snapshot taking space
	- zfs list -t snapshot
- Rollback snapshot
	- zfs rollback srv@2023-12-21
- Show files are restored
- Delete single file from working directory
	- rm /srv/file\_2023-12-21.txt
- Mount snapshot
	- mount -t zfs srv@2023-12-21 /mnt
- Copy single file from snapshot
	- cp /mnt/file\_2023-12-21.txt /srv/
- Unmount
	- umount /mnt

#### 2 Hard Drives

#### OS Drive

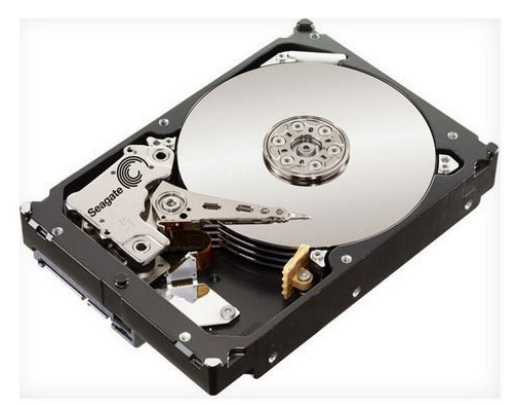

Backup Drive

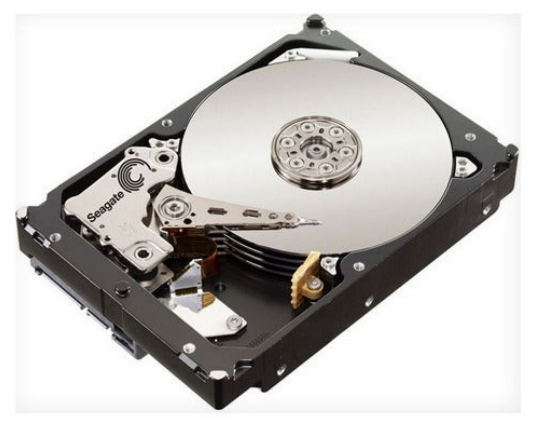

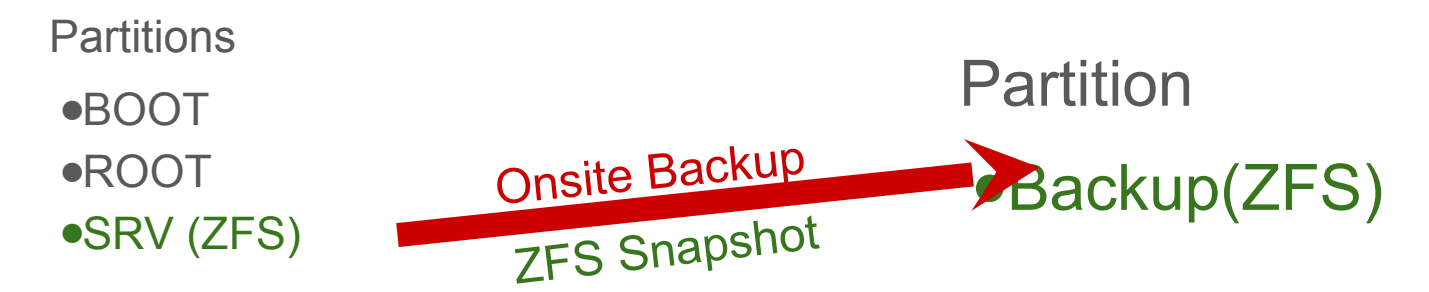

#### ZFS - Send

# • ZFS Send / Recv • Send snapshot to another zpool

#### Demo

- Send snapshot to backup
	- zfs send srv@2023-12-21 | zfs recv backup/srv
- Show snapshot on backup
	- zfs list -t snapshot
- Simulate next day
	- truncate -s 5m /srv/file\_2023-12-22.dat
	- zfs snapshot srv@2023-12-22
	- zfs send -I srv@2023-12-21 srv@2023-12-22 | zfs recv backup/srv
- Simulate several more days (pretend we have 31, retention period is only 30)
- Delete oldest snapshot on both zpools
	- zfs destroy srv@2023-12-21
	- zfs destroy backup/srv@2023-12-21
- Simulate next day, including deleting oldest backup

#### zfs\_autobackup

### • zfs autobackup

- Open Source Python
- Backup, Snapshot and Replication

#### zfs autobackup

### • autobackup property on datasets

#### Demo

- Install zfs autobackup from pip
	- apt install python3-pip -y
	- pip install --upgrade zfs\_autobackup
- Set autobackup property on srv dataset
	- zfs set autobackup:srv=true srv
- Check autobackup property
	- zfs get autobackup:srv
- Create snapshot and send to backup zpool
	- zfs-autobackup --verbose --clear-mountpoint --keep-source=30 --keep-target=30 snapshot-format "{}-%Y-%m-%d" srv backup

#### Discussion: What is a backup?

- RAID1 is not a backup
- Snapshots are not a backup
- Is taking a snapshots of a RAID1 considered a backup?

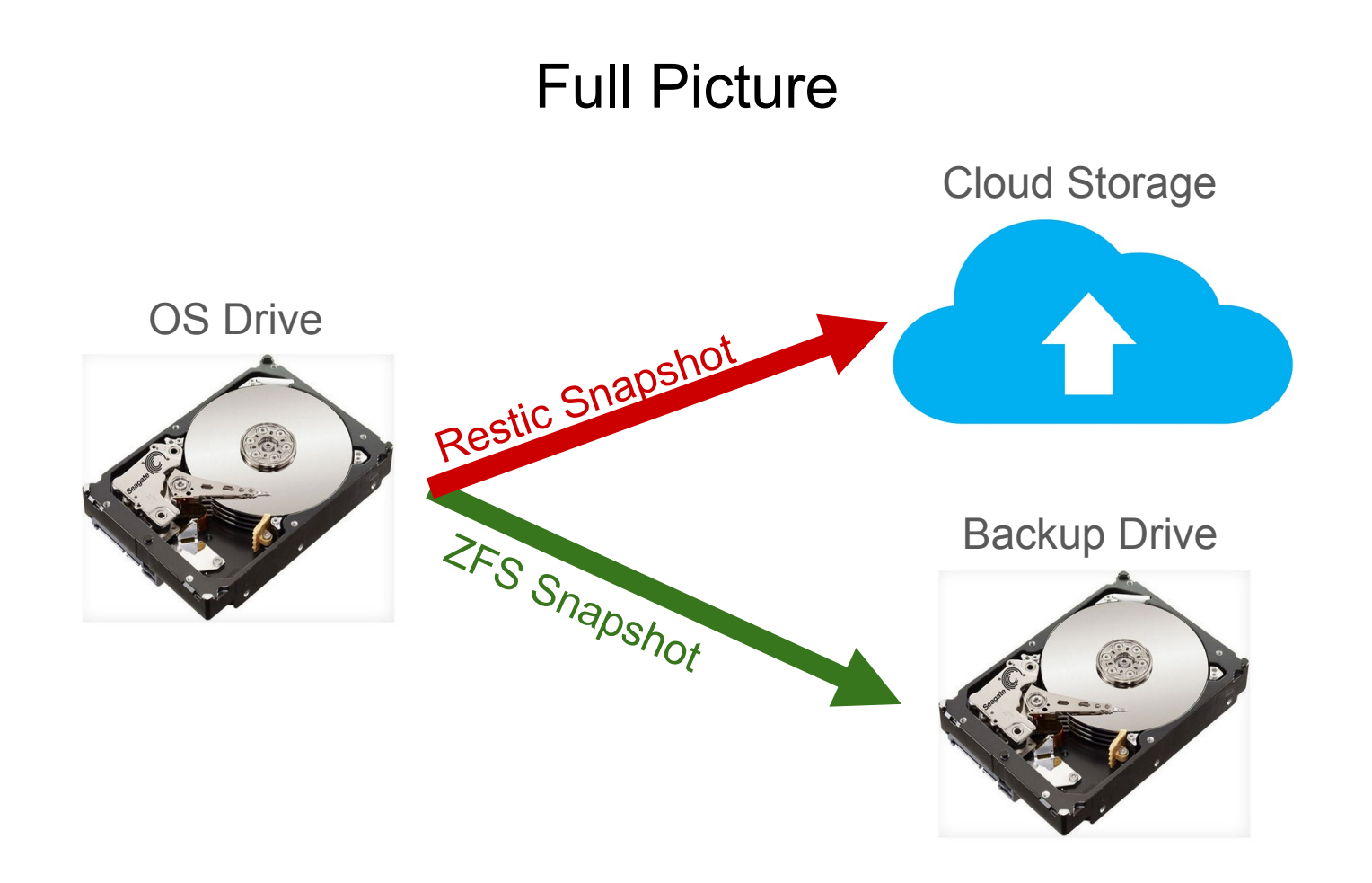

#### 1 Cloud Provider

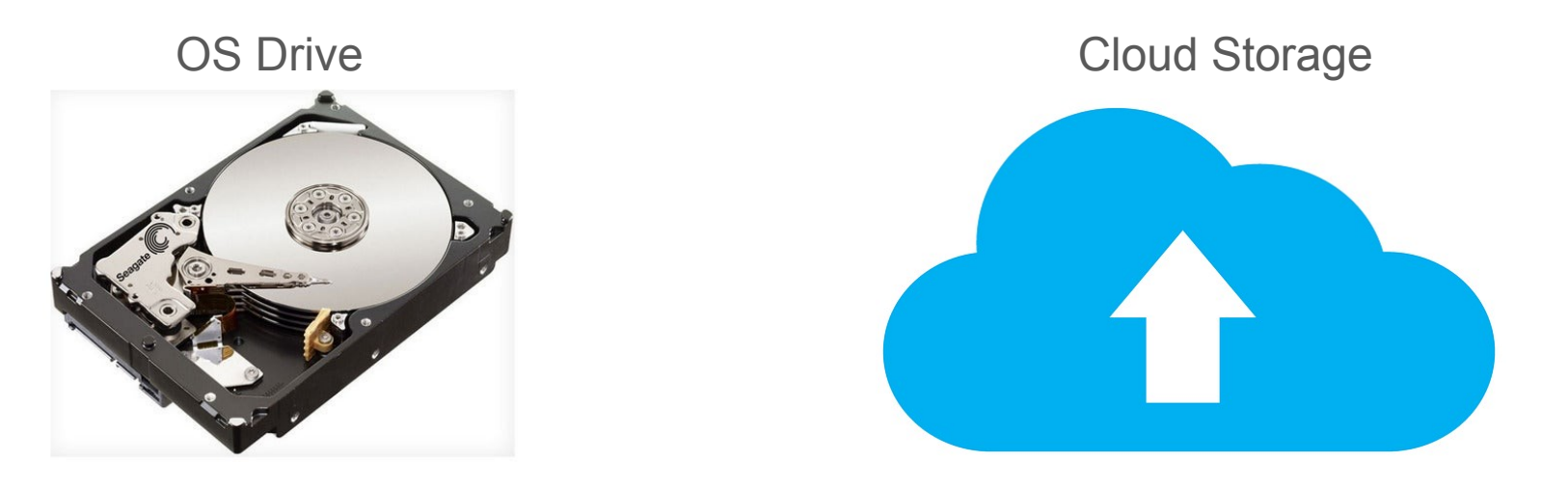

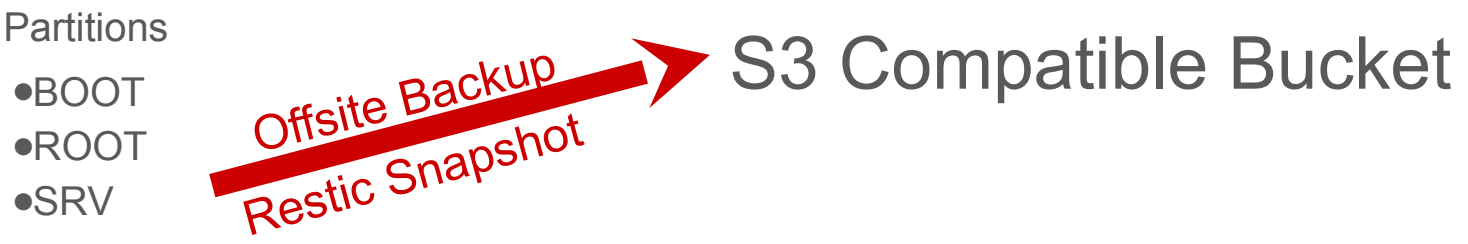

#### Restic

### ● [Restic](https://restic.net/)

- Fast, Efficient and Secure Backups
- Open Source Go
- Linux / Windows / Mac / \*BSD

#### Restic - Snapshots

- Encrypted by default
- Deduplication
- Many [Backends](https://github.com/restic/restic#backends)

#### **Backblaze**

- **B2** S3 Compatible Object Storage
- Free Tier 10GB
- [Documentation for Restic](https://www.backblaze.com/docs/cloud-storage-integrate-restic-with-backblaze-b2)

#### Demo

- Install restic
	- apt install restic
	- restic self-update
- Restic config files
	- mkdir -p /etc/restic
	- Insert the following in /etc/restic/env
		- export RESTIC\_REPOSITORY="/backup/restic"
		- export RESTIC\_PASSWORD\_FILE=/etc/restic/password
	- Insert the following in /etc/restic/password
		- 123password123
- Load Restic environment vars (from here on, everything is the same as if using Backblaze)
	- source /etc/restic/env # might want to add this to your .bashrc
- Initialize restic repository
	- mkdir -p /backup/restic
	- restic init
- Create restic snapshot
	- restic backup /srv
- View snapshot
	- restic snapshots
	- ls -l /backup/restic

#### Restic - Restore

- Restic Restore
	- Equivalent to zfs rollback
- Restic Mount
	- Equivalent to mount -t zfs

#### Demo

#### ● Delete all files

- $\circ$  rm /srv/\*
- $\circ$   $\vert$  s - $\vert$  /srv
- Restic restore
	- restic restore {snap\_id} --target /
- Delete a single file
	- rm /srv/file\_2023-12-21.txt
	- $\circ$  ls -l /srv
- Mount restic
	- restic mount /mnt &
- Copy file
	- cp /mnt/hosts/321demo/latest/srv/file\_2023-12-21.txt /srv/file\_2023-12-21.txt
	- $\circ$   $\vert$  s - $\vert$  /srv
	- fg
	- ctrl-c

#### Restic - Forget

• restic forget --keep-last 30

○ Similar to

- zfs\_autobackup --keep-target=30
- Doesn't actually remove data
- restic prune
	- Actually removes data
	- Documentation advises to run `restic check` after prune

#### Story Time: Data Loss Stories

## Anyone have a good **Data Loss Story** they want to share?

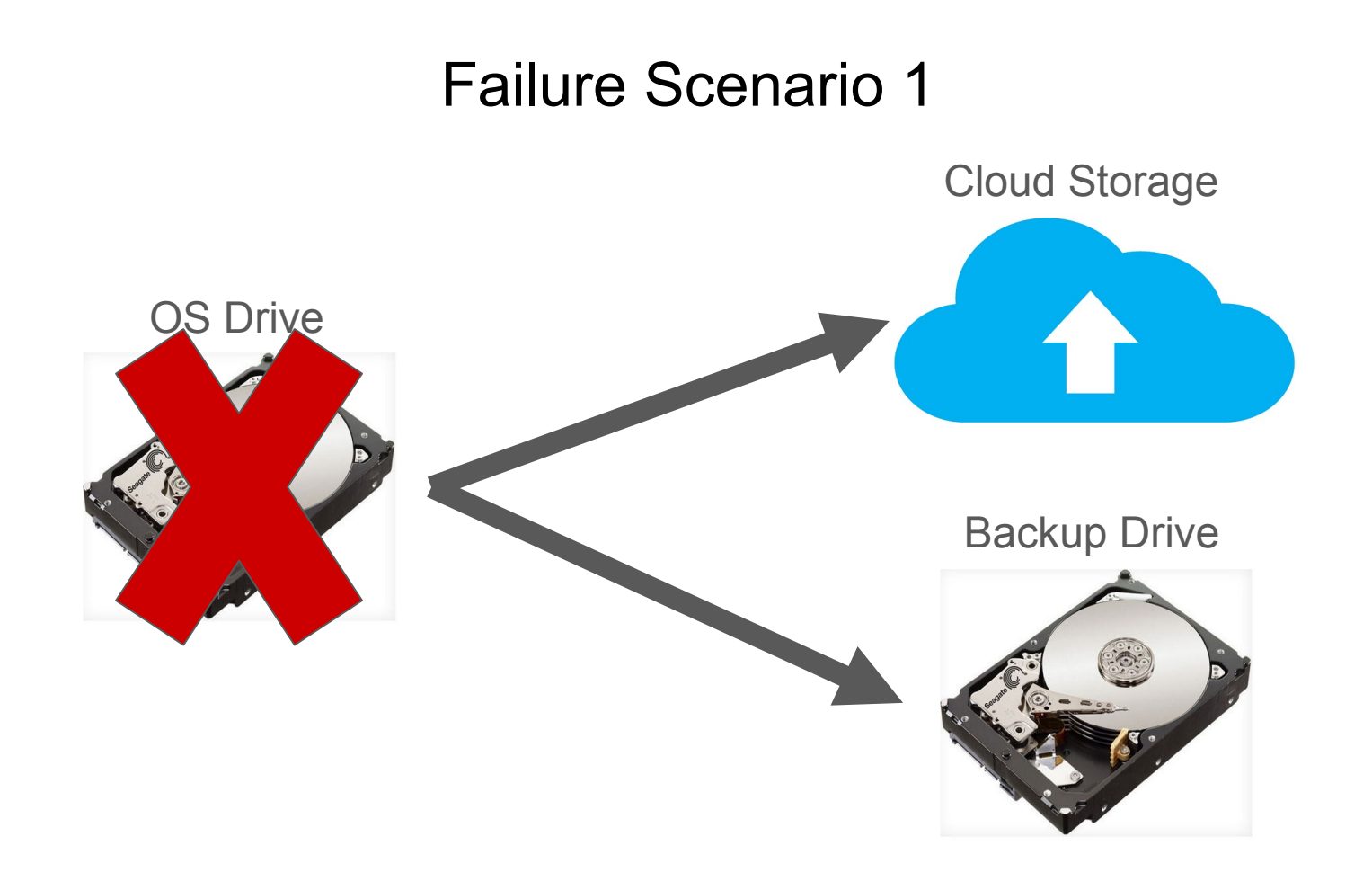

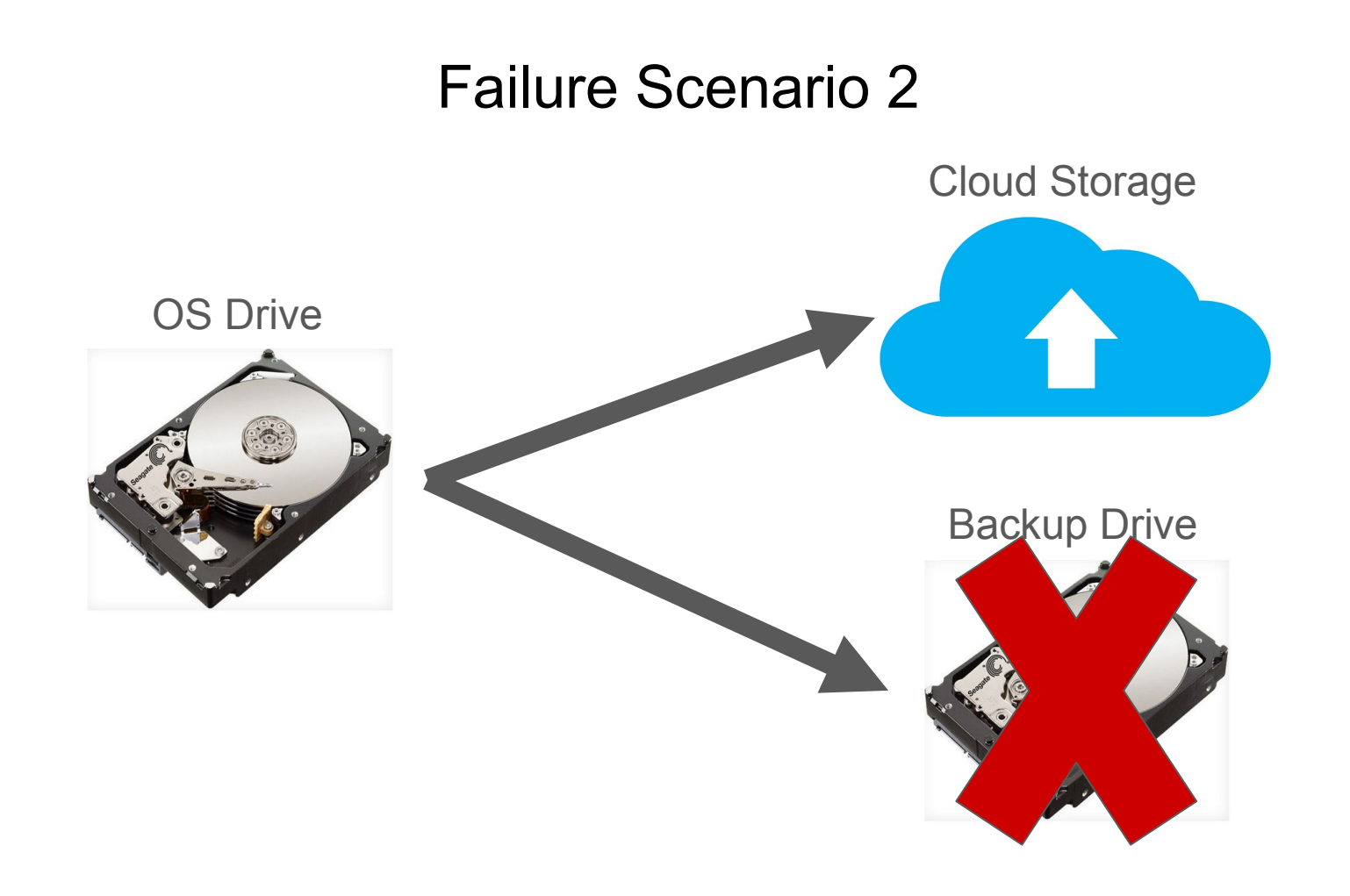

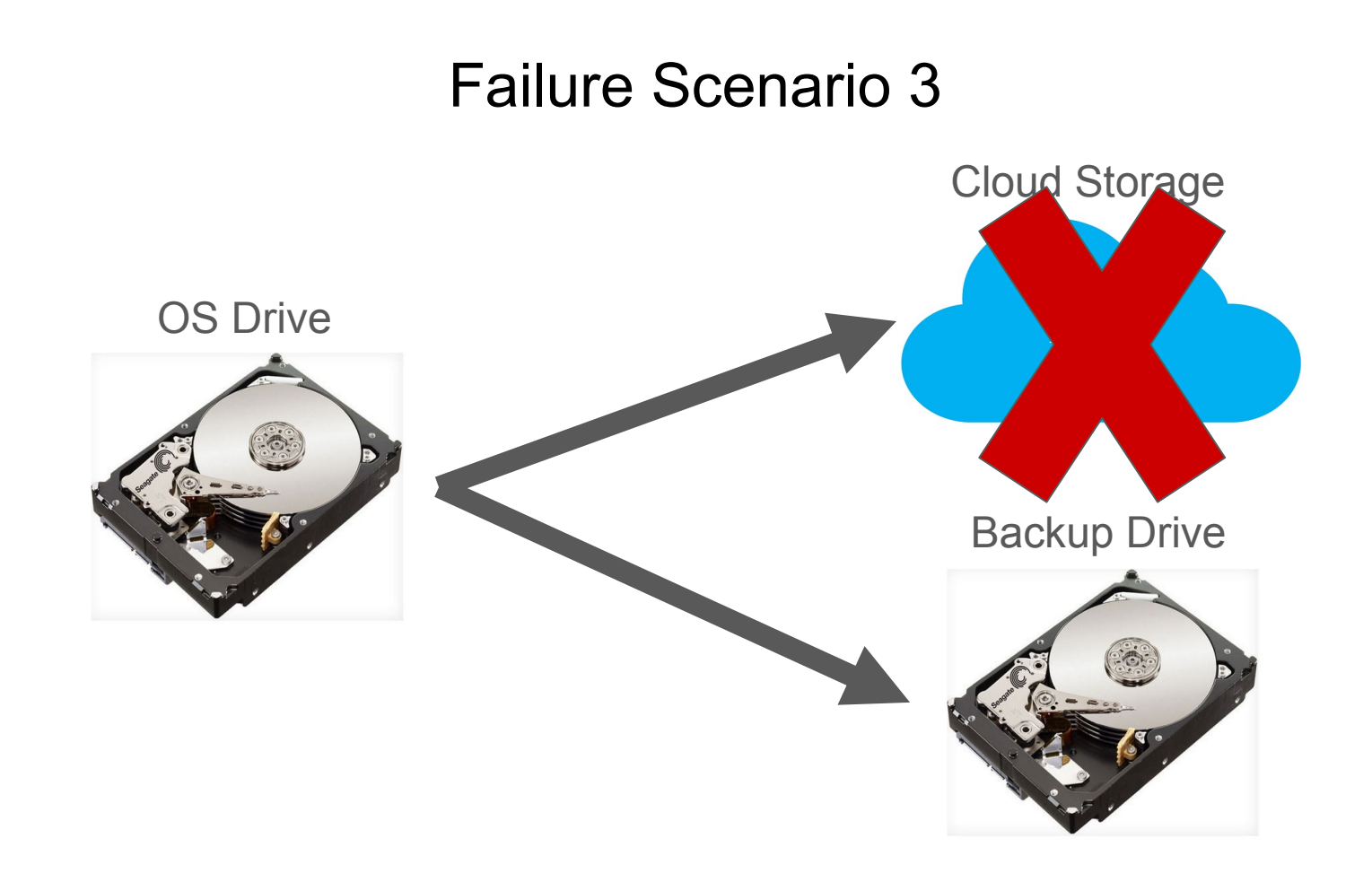

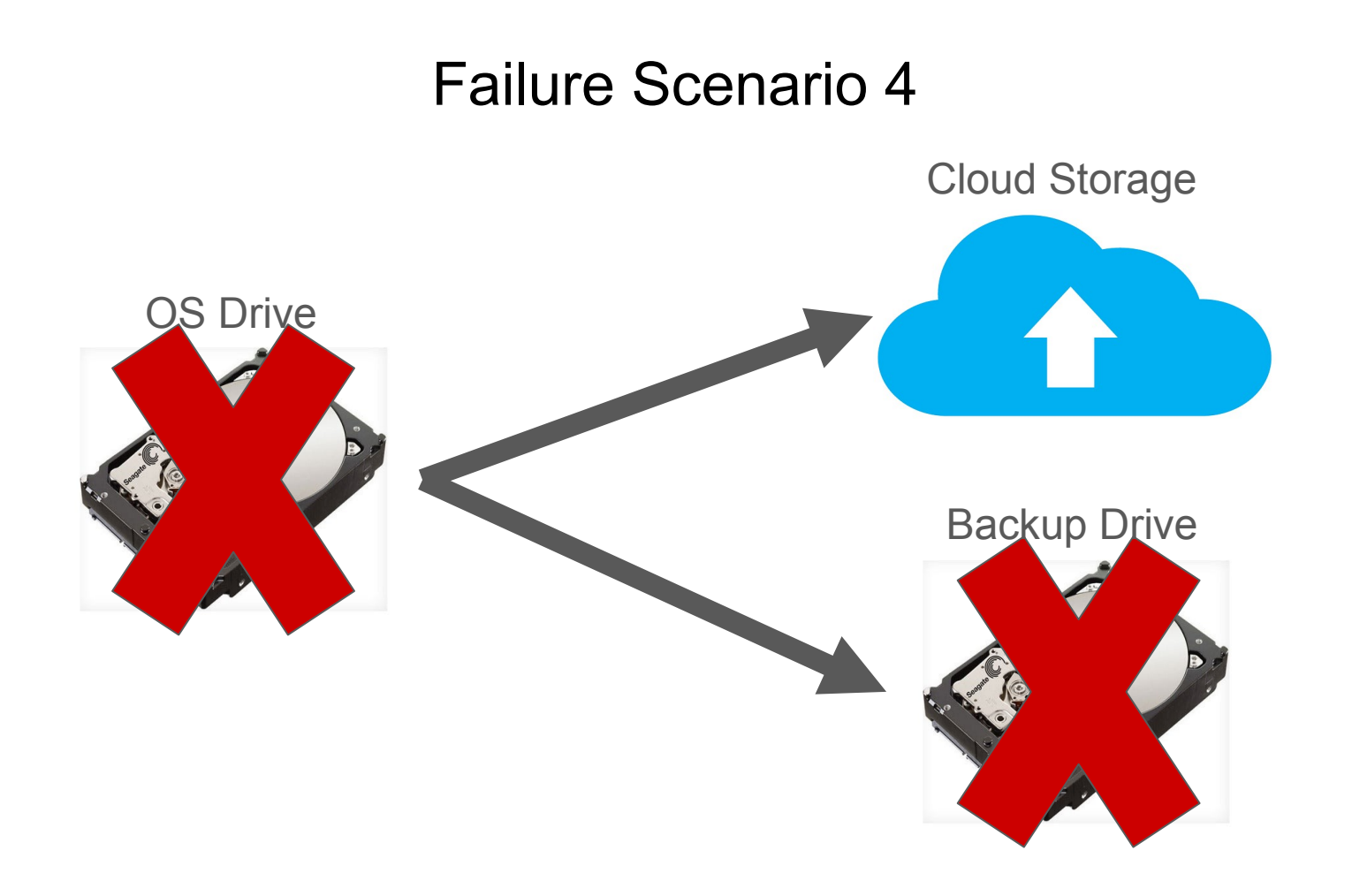

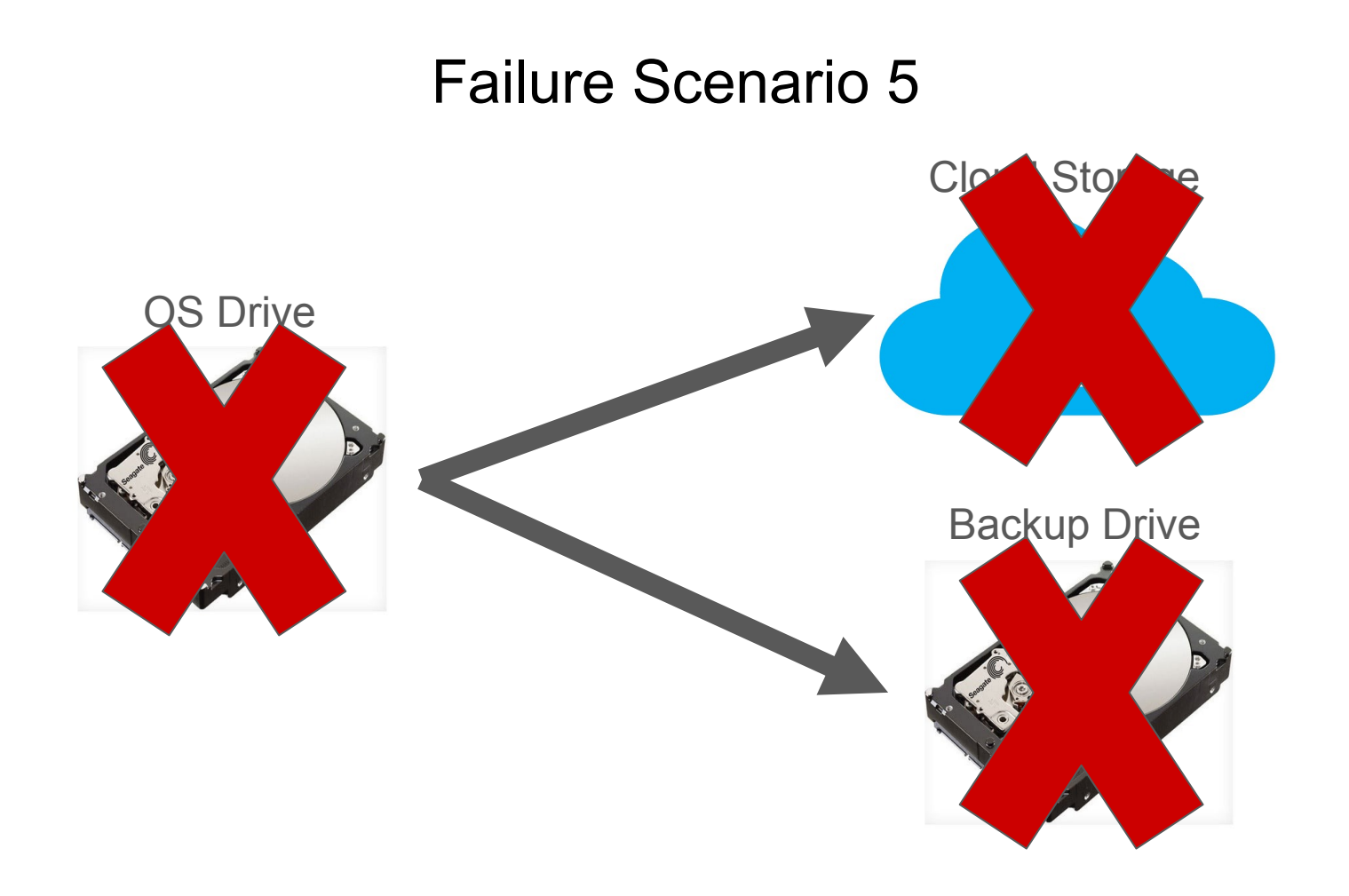

#### Frequent Restore Testing

## Backups Always Succeed

## **Restores don't!!!!**

## **Monitoring Is Important**